## **CONSTRUÇÕES DE MOLDES DO CUBO POR MEIO DE ROTAÇÕES E TRANSLAÇÕES**

Sérgio Carrazedo Dantas Universidade Estadual do Paraná (UNESPAR) – Campus Apucarana [sergio.dantas@unespar.edu.br](mailto:sergio.dantas@unespar.edu.br)

Em um grupo de discussões, um colega postou uma pergunta sobre como obter a planificação de um cubo utilizando o GeoGebra. Prontamente, os participantes do grupo escreveram recomendando que utilizasse dois comandos do software:

- Cubo[<Ponto>, <Ponto>]
- Planificação[<Poliedro>, <Número>]

Na Figura 1 aparece um cubo construído a partir dos pontos (0, 0, 0) e (1, 0, 0) e, para tanto, foi digitado cubo =  $Cubo[(0,0,0), (1,0,0)]$  no campo Entrada. Para obter a planificação foi utilizado o comando Planificação[cubo, 1].

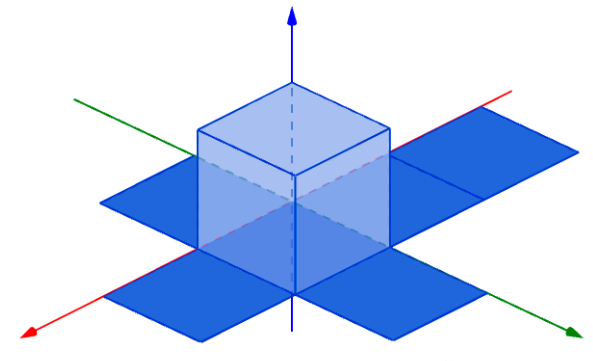

Figura 1: Um cubo e sua planificação

O parâmetro <Poliedro> é o nome do poliedro que, nesse caso, é cubo e, o parâmetro <Número>, substituído por 1 (um), indica que o molde do cubo deve estar completamente aberto, formando sua planificação. Esse parâmetro pode assumir qualquer valor no intervalo [0, 1] e, com isso, obtém o molde em estágios diferenciados de abertura. Os moldes da Figura 2 possuem os seguintes valores para esse parâmetro: 0.1, 0.5 e 0.8.

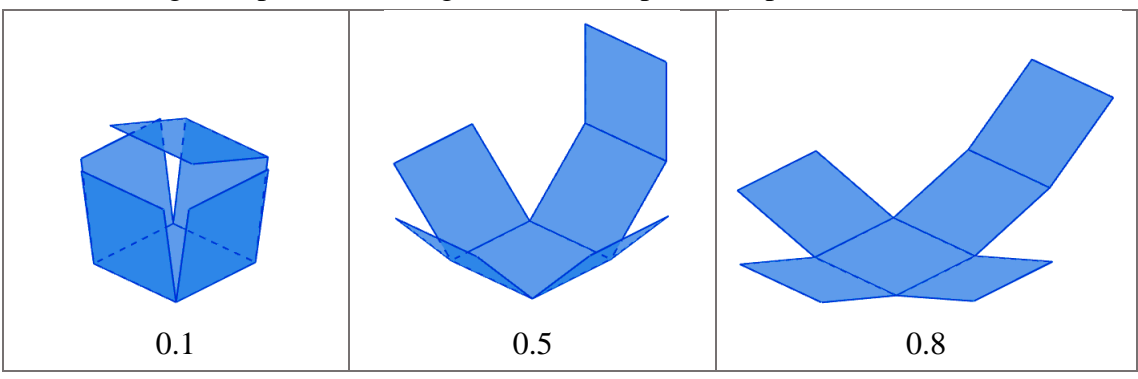

Figura 2: Moldes e três estágios de abertura

O colega do grupo não ficou completamente satisfeito com a resposta recebida, pois utilizando o comando de planificação do GeoGebra é possível obter apenas uma entre onze possibilidades de planificações do cubo.

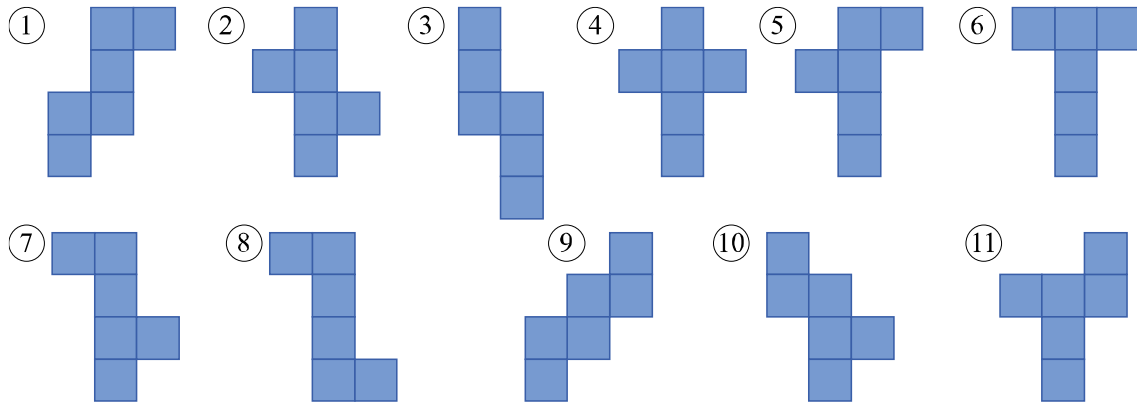

Figura 3: Onze possibilidades de planificação de um cubo

Esse texto tem o objeto de apresentar uma maneira de obter todas as possibilidades de planificação de um cubo. Para isso, serão utilizadas translações e rotações de um quadrado utilizando comandos do GeoGebra.

## CONSTRUÇÃO DE UM MOLDE

Antes de iniciar a construção é necessário escolher uma das planificações do cubo, conforme exibidas na Figura 3. Em seguida, deve-se decidir qual das faces ficará fixa para que, a partir dela, as demais sejam obtidas por rotações e translações. Nessa seção do texto é tomada a planificação 2 que aparece na Figura 3 e a face  $F_1$  é fixa.

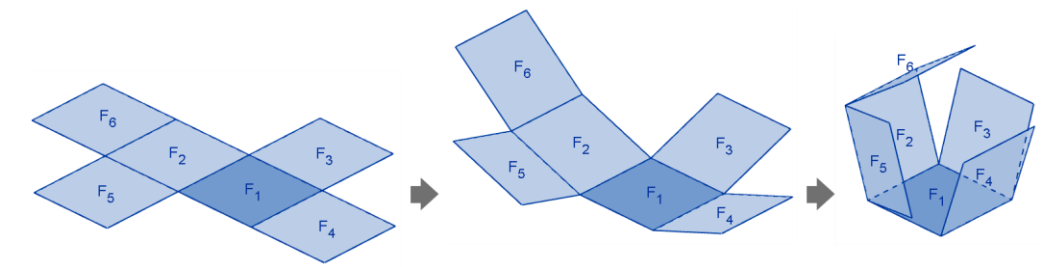

Figura 4: Molde 2 em processo de montagem do cubo

Para iniciar a construção, o GeoGebra deve exibir a Janela de Álgebra, a Janela de Visualização e a Janela de Visualização 3D. Para exibir ou ocultar essas janelas, clique no menu Exibir e acesse a opção relativa ao nome da janela.

Construa a primeira face do cubo digitando  $F_1 = \text{Polígono}[(0, 1, 0), (0, 0, 0), 4, \text{EixoZ}]$ no campo Entrada. Em seguida, construa também três vetores. Para construir o primeiro, digite  $u = (1,0,0)$  no campo Entrada. Para os demais, digite  $v = (0,1,0)$  e  $w = (0,0,1)$ . Esses vetores e outros, obtidos a partir destes, serão uteis para transladar a face  $F_1$  do cubo para obter outras faces.

Oculte os vetores u, v e w. Em seguida, clique na ferramenta Controle deslizante e construa, na Janela de Visualização, um controle  $\alpha$  com valor mínimo  $0^{\circ}$ , valor máximo

90º e incremento 1º. Esse controle será utilizado para a medida do ângulo de rotação das faces derivadas de F1.

Na Figura 5 é possível observar a posição de cada uma das faces do cubo em relação a F<sup>1</sup> e em relação aos eixos x e y.

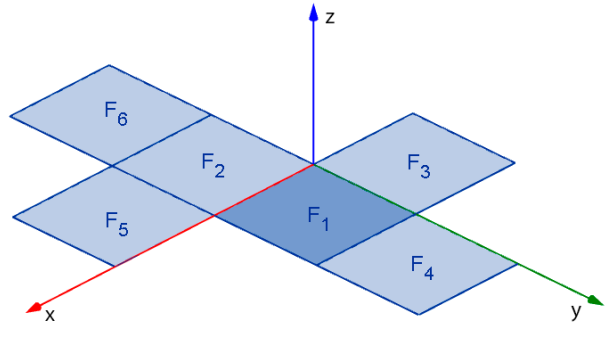

Figura 5: Planificação de um cubo

A face  $F_2$  pode ser obtida por uma rotação de  $F_1$  em torno do eixo x. Quando o cubo está montado  $F_2$  é ortogonal a  $F_1$ , ou seja, formam um ângulo de 90°. Assim,  $F_2$  deve ser obtida nessa construção por um giro de F1, em torno do eixo x no sentido anti-horário, de  $90^{\circ} + \alpha$ .

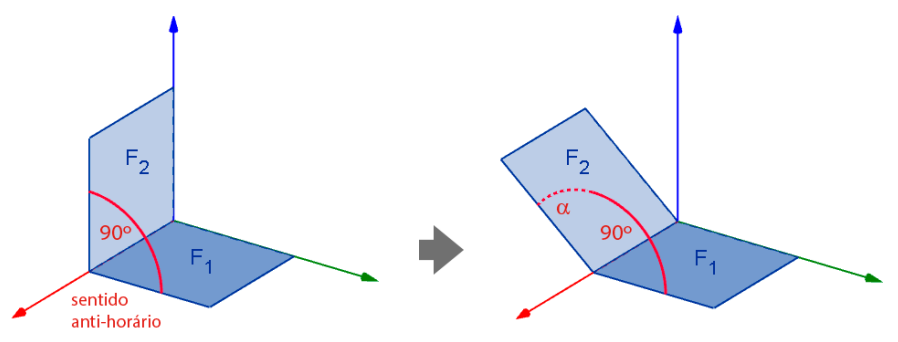

Figura 6: Processo de construção de  $F_2$  a partir de  $F_1$ 

No campo de Entrada digite a seguinte expressão que constrói  $F_2$  por meio de um giro de  $F_1$  por meio de um giro de 90° +  $\alpha$ .

 $F_2 = Girar[F_1, 90^\circ + \alpha, EixoX]$ 

A face  $F_3$  é obtida de forma semelhante a  $F_2$ , por uma rotação de  $F_1$ . Porém, o giro é no sentido oposto e em relação ao eixo y. Para produzir o giro no sentido horário, o ângulo deve ser negativo.

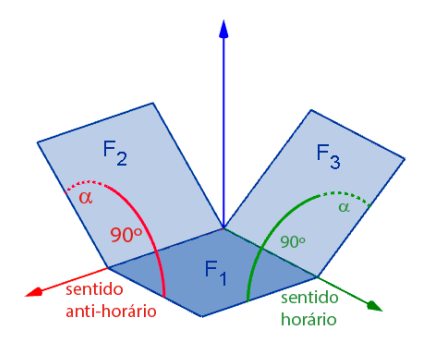

Figura 7: Processo de construção de  $F_3$  a partir de  $F_1$ 

Para obter a face F3, no campo Entrada, digite o comando a seguir:

F\_3 = Girar[F\_1, -90° - α, EixoY]

A face  $F_4$  deve ser obtida girando  $F_1$  em torno do eixo x e, em seguida, transladando o resultado obtido na direção positiva do eixo y, utilizando o vetor v.

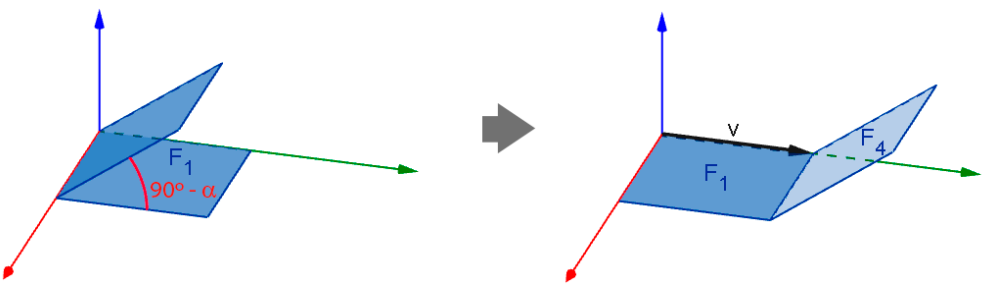

Figura 8: Movimento combinado para construção de F<sub>4</sub> a partir de F<sub>1</sub>

Note que o ângulo de rotação utilizado (90 $^{\circ}$  -  $\alpha$ ) é diferente dos utilizados para obter as faces F<sub>1</sub>,  $(90^{\circ} + \alpha)$  e F<sub>2</sub>, -  $(90^{\circ} + \alpha)$ . No caso de F<sub>3</sub>, subtrair  $\alpha$  de 90° ao invés de adicionar, faz com que a face gire no sentido horário, ao invés de girar no sentido anti-horário. Os movimentos de rotação e translação são obtidos por meio de uma combinação de dois comandos:

- Transladar[<Objeto>, <Vetor>]
- Girar[<Objeto>, <Ângulo>, <Eixo de Rotação>]

No campo de Entrada digite o seguinte comando:

F  $4 =$ Transladar[Girar[F 1, 90° - α, EixoX], v]

Note que o comando Girar[F\_1, 90° - α, EixoX] substitui o parâmetro <Objeto> no comando Transladar. Assim, o resultado final é um duplo movimento, uma rotação seguida de uma translação, que gera apenas a face F<sub>4</sub> como objeto final. Se fosse utilizado o comando Girar e, em seguida, o comando Transladar aplicado ao resultado de Girar, seriam obtidos dois objetos.

- $A = Girar[F_1, 90^\circ \alpha, EixoX]$
- $F_4$  = Transladar[A, v]

Na planificação exibida na Figura 5, a face  $F_5$  possui um lado adjacente a  $F_2$ , o que implica que nesse molde a face  $F_5$  deve se movimentar acompanhando o movimento de  $F_2$ . Em outras palavras, F<sup>5</sup> deve ser sincronizada aos giros de F2.

Para construir  $F_5$  gire  $F_1$  um ângulo de medida 90° -  $\alpha$  em torno do eixo y, obtendo um polígono A.

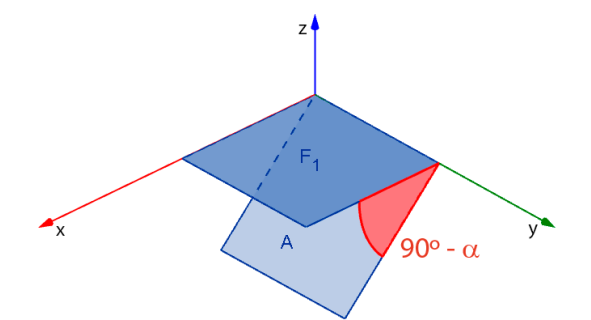

Figura 9: Primeira parte da construção de  $F_5$  a partir de  $F_1$ 

Em seguida, gire A,  $\alpha$  + 90° em torno do eixo x. Esse último movimento é o mesmo utilizado para obter  $F_2$  a partir de  $F_1$ .

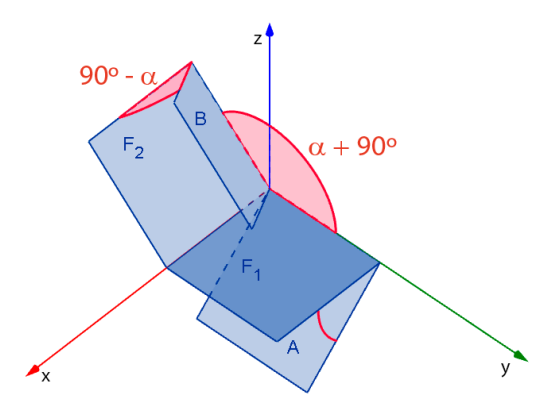

Figura 10: Rotação de A,  $\alpha$  + 90° em torno do eixo x, para obter B

Para concluir a construção de  $F_5$  translade B na direção positiva do eixo x, ou seja, pelo vetor u.

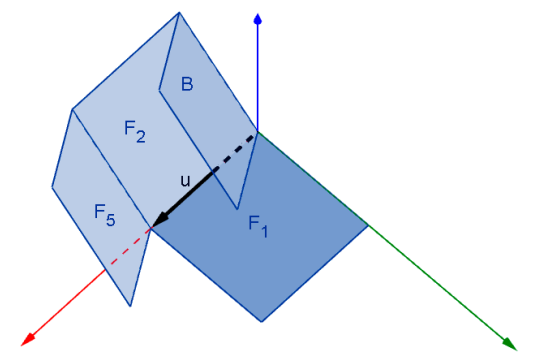

Figura 11: Translação de B na direção de u para obter F<sub>5</sub>

O ângulo formado entre  $F_5$  e  $F_2$  é o suplementar ao ângulo formado entre  $F_2$  e B, ou seja  $180^{\circ}$  - (90° -  $\alpha$ ) = 90° +  $\alpha$ .

Os polígonos A e B que correspondem a estágios da construção de F<sup>5</sup> podem ser obtidos no GeoGebra, digitando os seguintes comandos:

- $A = Girar[F_1, 90^\circ \alpha, EixoY]$
- B = Girar[A,  $\alpha$  + 90°, EixoX]
- $F_5$  = Transladar[B, u]

Utilizando uma expressão de comandos combinados é possível obter apenas um objeto final. Para isso, é preciso fazer "F  $5(B(A))$ ", ou seja,

F\_5 = Transladar[Girar[Girar[F\_1, 90° - α, EixoY], α + 90°, EixoX], u]

A última face a ser construída é  $F_6$  que, como é possível observar na Figura 12, se movimenta em sincronia com o giro de  $F_2$  em torno do eixo x. Assim,  $F_6$  altera sua posição pelo giro 90 $\degree$  +  $\alpha$  de F<sub>2</sub> em torno do eixo x, simultaneamente, sofre também um giro de  $90^\circ + \alpha$ , conforme apresentado na Figura 12.

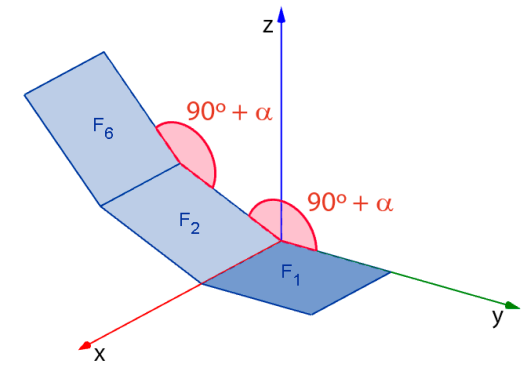

Figura 12: Movimento de  $F_6$  em sincronia com  $F_2$ 

Para obter F<sub>6</sub>, gire F<sub>1</sub> em torno do eixo x, em um ângulo de medida  $2(90^{\circ} + \alpha) = 180^{\circ}$  $+2\alpha$ . Suprimindo 180° na medida anterior obtém-se o mesmo resultado, ou seja, um polígono por uma rotação de  $2\alpha$  em torno do eixo x.

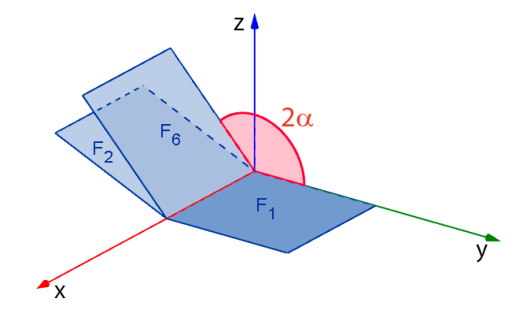

Figura 13: Giro de F<sub>1</sub>, 2 $\alpha$  em torno do eixo x, para obter F<sub>6</sub>

 $F_6$  deve ser transladada para que um de seus lados fique adjacente a um lado de  $F_2$ . Para isso, constrói-se um vetor com a mesma rotação de F<sub>2</sub> em relação ao eixo x. Esse vetor pode ser obtido girando v, em torno do eixo x, em um ângulo de medida  $90^{\circ} + \alpha$ . Ou ainda, girando w, em relação ao eixo x, por um ângulo  $\alpha$ .

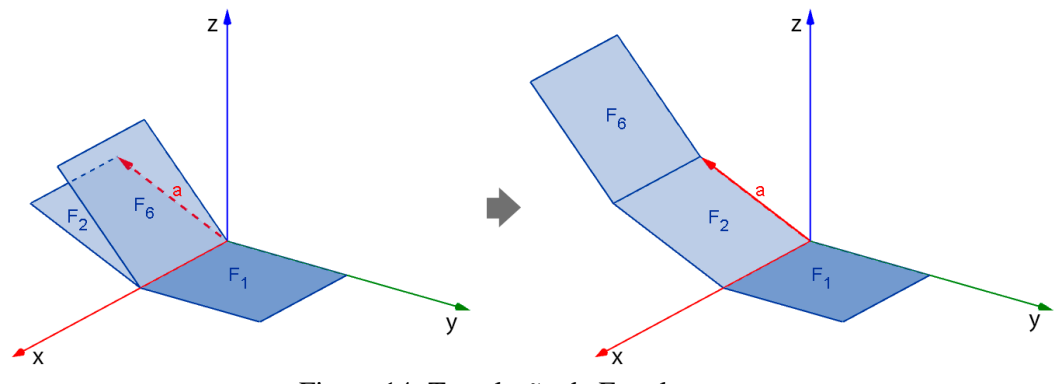

Figura 14: Translação de F<sub>6</sub> pelo vetor a

Para obter F<sub>6</sub>, realizando as rotações e a translação apresentadas anteriormente, digite no campo Entrada a seguinte expressão de comandos combinados.

 $F_6$  = Transladar[Girar[F 1, 2α, EixoX], a]

Após construir  $F_6$  o molde do cubo fica completo. Variando o controle deslizante  $\alpha$  de 0° (cubo montado) a ângulos maiores que zero, obtém-se estágios de abertura do molde e, com  $\alpha = 90^{\circ}$ , obtêm-se a planificação do cubo.

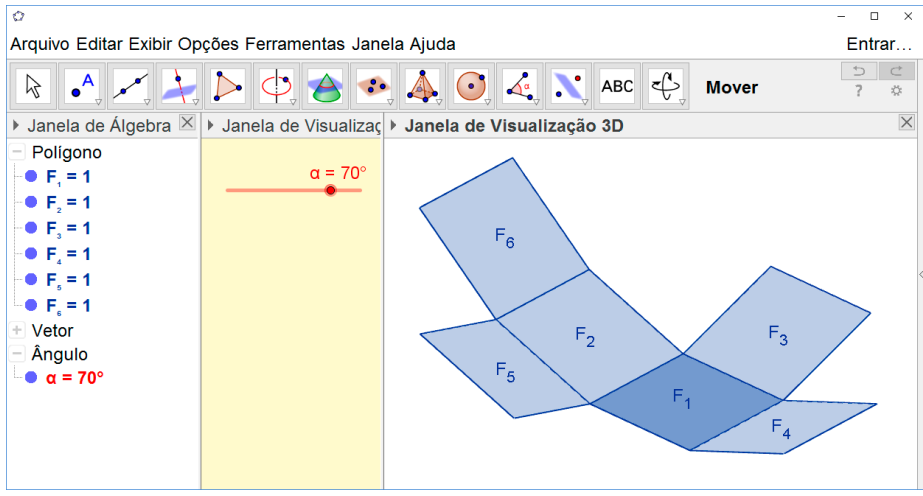

Figura 15: Molde do cubo

## MOLDE DO CUBO COM ÂNGULOS INDEPENDENTES

O molde cuja construção foi apresentada na seção anterior é baseado em apenas um ângulo  $\alpha$ . Na prática isso faz com que todas as faces formem o mesmo ângulo (90° +  $\alpha$ ) com outra face adjacente. Nessa seção propõe-se uma alteração na construção para que as angulações entre pares de faces adjacentes sejam controladas de forma independente.

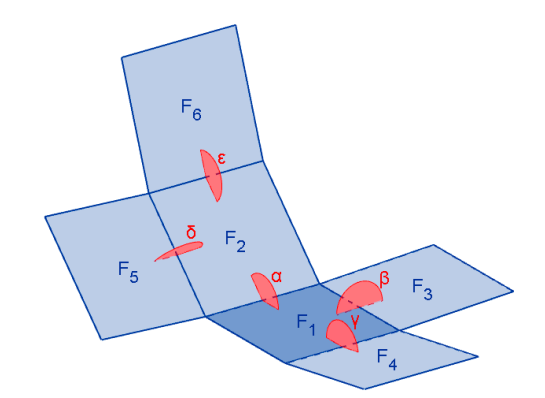

Figura 16: Molde do cubo com ângulos entre faces adjacentes

Retome o molde do cubo construído na seção anterior e acrescente quatro controles deslizantes  $\beta$ ,  $\chi$ ,  $\delta$  e  $\varepsilon$ , todos com mínimo 0°, máximo 90° e incremento 1°. Em seguida, redefina os comandos utilizados para construir as faces  $F_2$ ,  $F_3$ ,  $F_4$  e  $F_5$ , apenas modificando o parâmetro do ângulo.

- F\_2 = Girar[F\_1,  $\beta$  + 90°, EixoX]
- $F_3 = Girar[F_1, -90^\circ \chi, EixoY]$
- F\_4 = Transladar[Girar[F\_1,  $90^\circ$   $\delta$ , EixoX], v]
- F\_5 = Transladar[Girar[Girar[F\_1, 90°  $\delta$ , EixoY],  $\alpha$  + 90°, EixoX], u]

A face F<sup>6</sup> sofre alterações em elementos além do ângulo, pois, como ela é obtida por dois giros simultâneos em torno do eixo x, na construção inicial, esses ângulos foram somados e combinados em um único movimento. Para utilizar os ângulos  $\alpha$  e  $\varepsilon$ , os giros simultâneos em torno do eixo x devem ser escritos em movimentos separados. Assim, a expressão que gera F<sup>6</sup> deve ser modificada para:

• F\_6 = Transladar[Girar[Girar[F\_1, **α**, EixoX], **ε**, EixoX], a]

Realizada as alterações descritas anteriormente obtém-se uma construção com o qual é possível obter moldes com os seguintes aspectos.

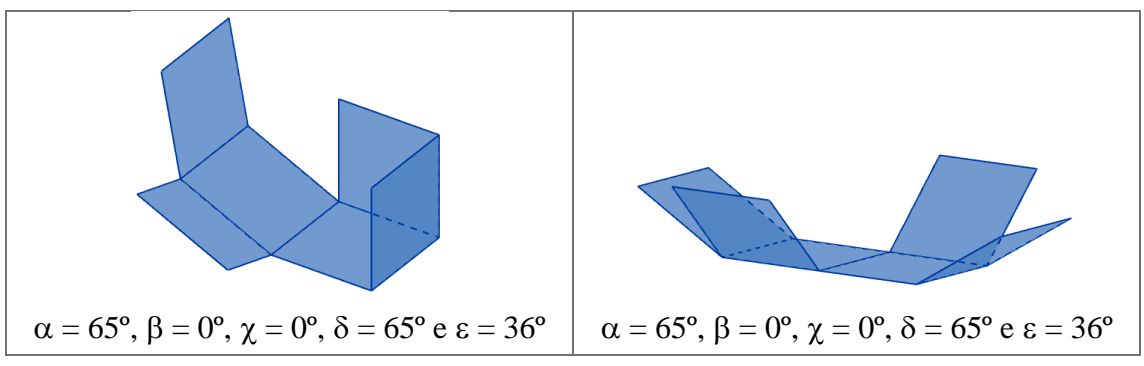

Figura 17: Moldes de um cubo com ângulos diferentes entre faces adjacentes

## CONSTRUÇÃO DE TODOS OS MOLDES DO CUBO

Nas seções anteriores foi abordado como construir cinco faces de um cubo a partir de uma face fixada. Para isso, explorou-se noções de rotação e translação no GeoGebra, que foram apresentadas por meio da construção de um molde do cubo.

No texto que segue são apresentados os comandos do GeoGebra, construídos a partir de rotações e translações, que permitem obter as onze planificações de um cubo. Na Figura 18 é apresentado o layout final do arquivo proposto nesta seção. Note que na Janela de Álgebra há 18 faces, das quais estão exibidas apenas seis,  $F_1$ ,  $F_2$ ,  $F_3$ ,  $F_7$ ,  $F_8$ ,  $F_{14}$  para construir um molde do cubo.

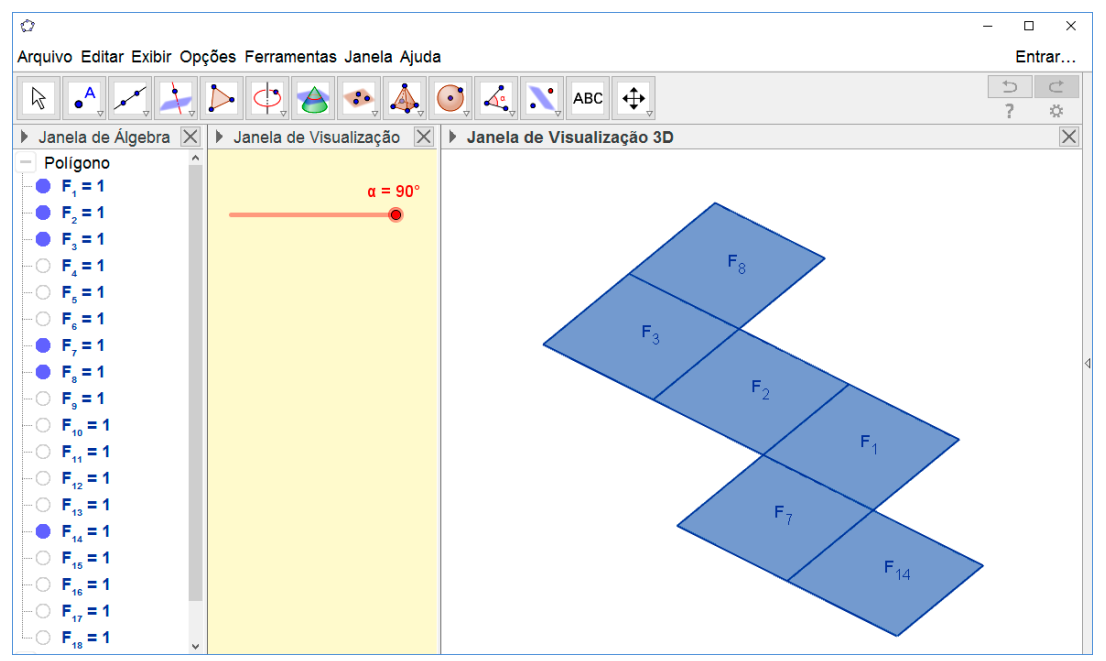

Figura 18: Layout do arquivo com as faces 1, 2, 3, 7, 8 e 14 exibidas

Para iniciar, construa três vetores u, v e w, o controle deslizante  $\alpha$  e a face  $F_1$ , conforme descrito no início da seção "Construção de um molde". No próximo passo, deve-se obter outros três vetores:

- $a = Girar[w, \alpha, EixoX]$
- $b = Girar[w, -\alpha, EixoX]$
- $c = Girar[Girar[v, \alpha 90^\circ, EixoX], (-90)^\circ \alpha, EixoY].$

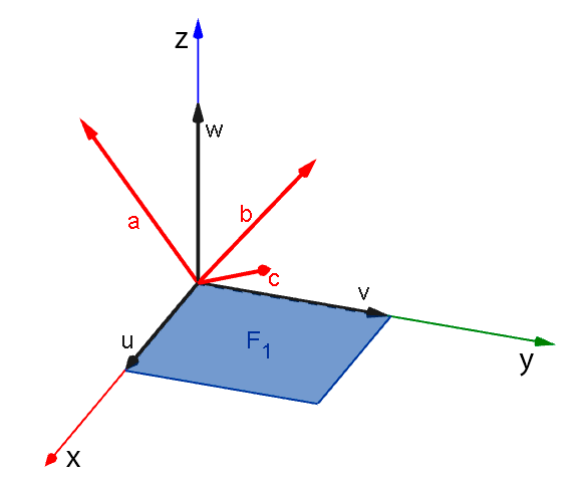

Figura 19: Elementos básicos para construção das faces 2 a 18

Para obter as faces 2 a 18, digite cada uma das expressões que seguem no campo Entrada. Em seguida, oculte todos os polígonos obtidos.

- F  $2 = \text{Girar}[F_1, \alpha + 90^\circ, \text{EixoX}]$
- F\_3 = Transladar[Girar[F\_1, 2 $\alpha$ , EixoX], a]
- F  $4 =$ Transladar[Girar[F 1, 90° α, EixoX], v]
- F\_5 = Transladar[Girar[F\_1, 180° 2α, EixoX],  $v + b$ ]
- F  $6 = Girar[F_1, -90^\circ \alpha, EixoY]$
- F  $7 =$ Transladar[Girar[F 1,  $\alpha$  90°, EixoY], u]
- F  $8 =$  Transladar[Girar[Girar[F 1, 90° + α, EixoY], 2α, EixoX], a]
- F\_9 = Transladar[Girar[Girar[F\_1, 90° α, EixoY],  $\alpha$  + 90°, EixoX], u]
- F  $\{10\}$  = Girar[Girar[F 1,  $\alpha$  + 90°, EixoY],  $\alpha$  + 90°, EixoX]
- F  $\{11\}$  = Transladar[Girar[Girar][F 1, -90° α, EixoY], 90° α, EixoX], v]
- F  $\{12\}$  = Transladar[Girar[Girar][F 1, -α 90°, EixoY], 180° 2α, EixoX], v + b]
- F  ${13}$  = Transladar[Girar[Girar][F 1,  $\alpha + 90^\circ$ , EixoX],  $\alpha$  90°, EixoY], u]
- F\_{14} = Transladar[Girar[Girar[F\_1,  $90^\circ$  α, EixoX], α  $90^\circ$ , EixoY], u + v]
- F  ${15}$  = Transladar[Girar[Girar][F 1,  $\alpha$  90°, EixoX], -90°  $\alpha$ , EixoY], v]
- F  $\{16\}$  = Transladar[Girar[Girar[Girar]F 1, -α + 90°, EixoX],  $\alpha$  + 90°, EixoY], 90° + α, EixoX], a]
- F<sub>-</sub>{17} = Transladar[Girar[Girar] $F_1$ ,  $2\alpha + 180^\circ$ , EixoX], -90° α, EixoY], v + c]
- F\_{18} = Girar[Girar[F\_1, - $\alpha$  90°, EixoX], -90°  $\alpha$ , EixoY]

Cada uma das faces  $F_2, F_3,..., F_{18}$  são obtidas a partir de  $F_1$ . Por exemplo,  $F_8$  foi construída com a seguinte sequência de comandos:

- 1.  $A = Girar[F\ 1, 90^\circ + \alpha, EixoY]$
- 2.  $B = Girar[A, 2\alpha, EixoX]$
- 3.  $F_8 = Transladar[B, a]$

Nos passos 1, 2 e 3 a expressão F  $8 =$  Transladar[Girar[Girar][F 1, 90° + α, EixoY], 2α, EixoX], a] foi reescrita em comandos únicos. Esse processo de "desmonte" da expressão de F<sub>8</sub> é conhecido como engenharia reversa, o que, nesse caso, consiste em reescrever a expressão de comandos combinados a partir do mais "interno" para os "externos". Assim, para construir F<sub>8</sub>, primeiramente, girou a  $F_1$ , em torno do eixo y um ângulo de medida  $90^\circ + \alpha$ . Em seguida, girou  $2\alpha$  em torno do eixo x. Por último, transladou por meio do vetor a.

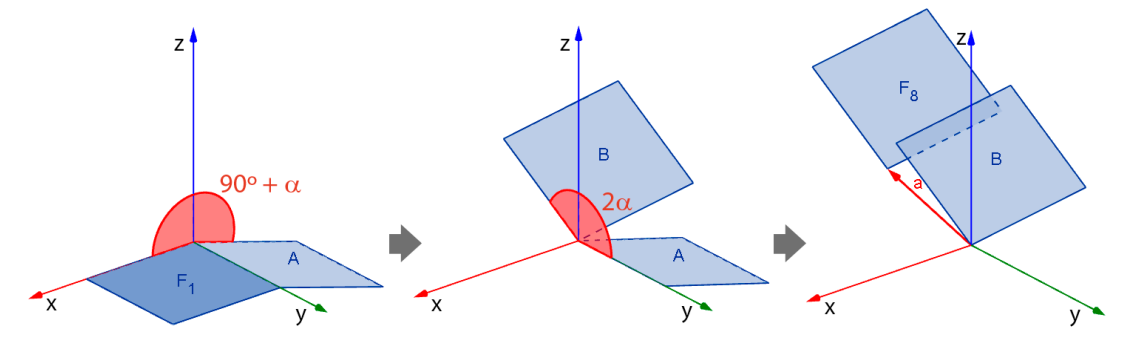

Figura 20: Composição de comandos para construir  $F_8$  a partir de  $F_1$ 

Essa sequência de comandos faz com que  $F_8$  seja construída em função de  $F_1$  e, a medida que  $\alpha$  é modificado,  $F_8$  realiza um movimento sincronizado com as faces  $F_2$  e  $F_3$ . Realizando o mesmo processo nos demais comandos é possível explicitar os movimentos realizados em  $F_1$  a fim de obter as demais faces.

Para obter cada uma das planificações apresentadas na Figura 3, exiba somente as faces indicadas na linha correspondente da tabela.

| molde          | faces |                |                |    |    |    |
|----------------|-------|----------------|----------------|----|----|----|
| $\mathbf{1}$   | 1     | $\overline{2}$ | 3              | 7  | 8  | 14 |
| $\overline{2}$ | 1     | $\overline{2}$ | 3              | 4  | 6  | 9  |
| 3              | 1     | $\overline{2}$ | 3              | 6  | 15 | 17 |
| $\overline{4}$ | 1     | $\overline{2}$ | $\overline{4}$ | 5  | 6  |    |
| 5              | 1     | $\overline{2}$ | $\overline{4}$ | 5  | 7  | 10 |
| 6              | 1     | $\overline{2}$ | $\overline{4}$ | 5  | 9  | 10 |
| 7              | 1     | $\overline{2}$ | $\overline{4}$ | 5  | 9  | 11 |
| 8              | 1     | $\overline{2}$ | $\overline{4}$ | 5  | 9  | 12 |
| 9              | 1     | $\overline{2}$ | 7              | 10 | 14 | 16 |
| 10             | 1     | 4              | 5              | 7  | 11 | 13 |
| 11             |       | 4              | 5              | 6  |    | 18 |

Tabela 1: Faces a serem exibidas para obter moldes do cubo

Escolhendo uma combinação de faces diferente das apresentadas na Tabela 1 é possível obter moldes que não formam um cubo para  $\alpha = 0^{\circ}$ .

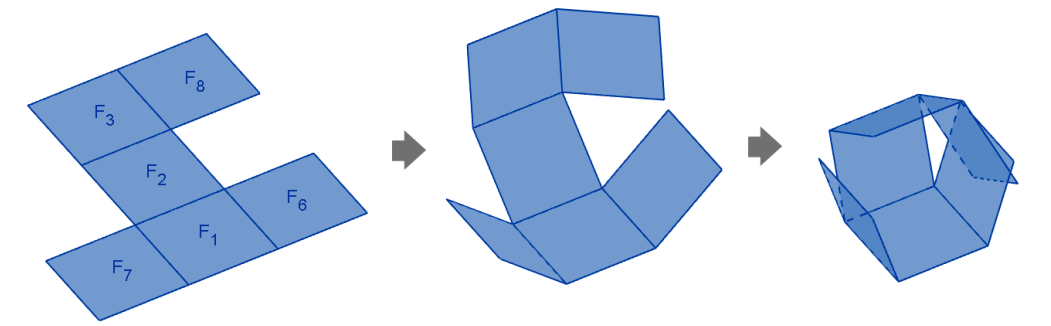

Figura 21: Exemplo de combinação de faces que não forma um cubo

As propostas de construção apresentadas neste texto são fruto do estudo do autor em busca de responder à pergunta de um colega postada em um grupo de discussões. No entanto, o assunto está longe de ser esgotado, pois uma das perguntas que deixo para o leitor é a seguinte: - Como construir um mesmo molde que se dobra a partir de uma face escolhida?

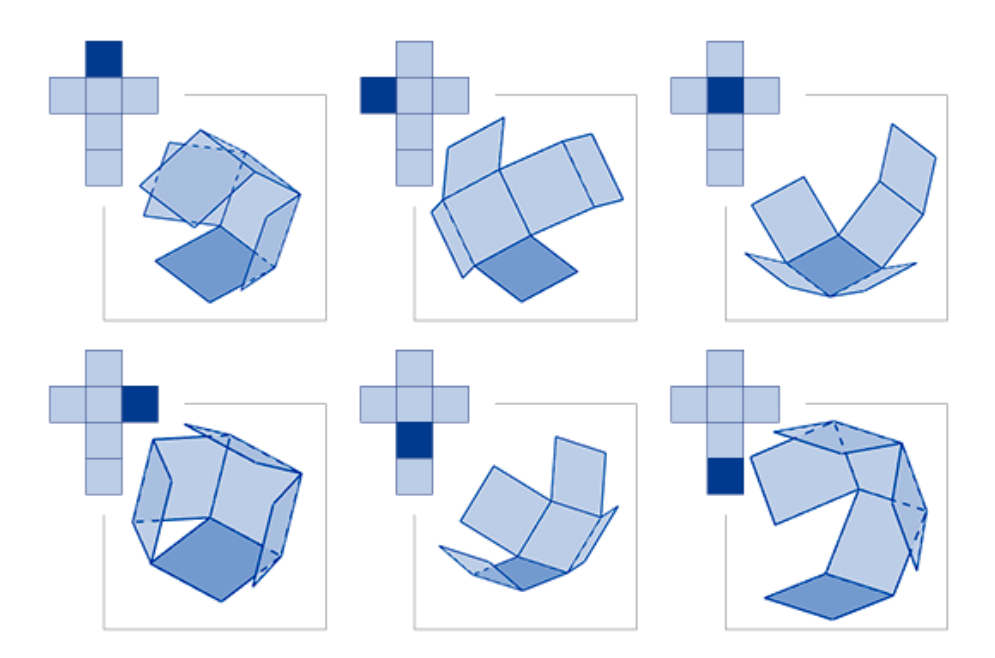

Figura 22: Moldes do cubo com diferentes faces fixadas